# **Transition to Realize Checklist**

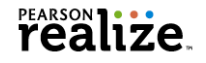

This list of tasks will help you prepare to transition to your new Pearson Realize products when SuccessNet Plus retires at the end of the 2017-2018 school year. You might wish to check off each task as you complete it or mark an X for the tasks you do not plan to complete. Please reach out to your Pearson Account General Manager if you are not sure how this transition affects you, or if you have any questions.

#### **Review the SuccessNet Plus product(s) and their transition plans:**

Download [this list](http://bit.ly/PSNPlus-ProductList) to preview the transition plan for each SuccessNet Plus product.

### **Use your license data to determine the expiration date of your SuccessNet Plus products and to know which Realize products you already have access to**.

- $\Box$  Ask your Pearson district administrator to access your product license information on EasyBridge.
- $\Box$  Not sure how? Watch these tutorials: **EasyBridge Plus [EasyBridge Auto](https://mypearsontraining.com/products/easybridge-auto/tutorials/detail/easybridge-auto2-how-to-view-license-information) [EasyBridge Basic.](https://mypearsontraining.com/products/easybridge/tutorials/detail/easybridge-basic-how-to-view-license-information)**
- $\Box$  No District Administrator? Request administrator accounts [here.](https://pearsonnacommunity.force.com/support/s/administrator-request-support-form)

#### **Use the chart below to determine your transition scenario for each SuccessNet Plus product.**

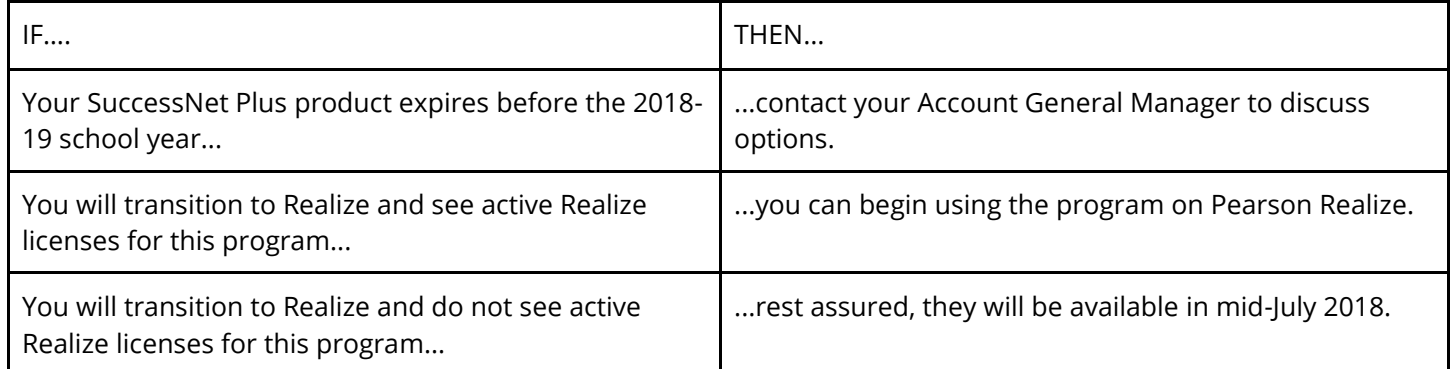

## **If your product is transitioning to Realize, consider doing the following:**

- Plan to attend a complimentary *Transition to Realize* webinar, which will be available between April and December 2018. It is recommended that a group within your school or district attends the same training. You will be able to schedule your webinar in April when the Webinar Registration tab is added to the [SuccessNet Plus page](https://mypearsontraining.com/products/successnet-plus) on MyPearsonTraining.com.
- $\Box$  Use the self-service training materials to learn more about your products on Pearson Realize. Find your SuccessNet Plus product on [this list](http://bit.ly/PSNPlus-ProductList).
- $\Box$  Learn more about Pearson Realize by using these resources:

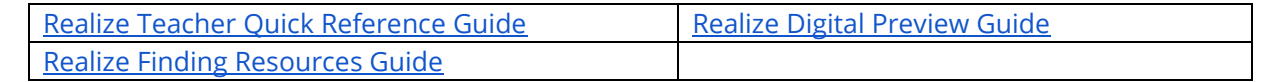

 $\Box$  Determine if there is product training for your new Realize product(s) on My Pearson Training. Use the Search feature on the My Pearson Training home page to find what is available for your product.

#### **To contact your Pearson Account General Manager (sales rep):**

 Go to pearsonschool.com and click **Contact**. Click **Contact your sales rep**, choose the option that best describes your organization, and then provide the appropriate information.

#### **At the end of the 2017-2018 school year, you may want to save student progress data from SuccessNet Plus.**

 Export the class and student data that you want to save. Complete this task before June 29, 2018, as SuccessNet Plus will not be available as of August 1, 2018. Teachers use [this tutorial and guide](https://mypearsontraining.com/products/successnet-plus/tutorials/detail/run-save-and-export-reports) to learn how to export data. Administrators can use this [guide.](https://mypearsontraining.com/products/successnet-plus/tutorials/detail/administrator-reports)